**[岳斌](https://zhiliao.h3c.com/User/other/0)** 2008-09-03 发表

S3500-EA系列交换机使用BGP引入VPN路由的MCE功能的配置

一、 组网需求:

- (1) 使用H3C设备作为MCE设备, 将Site1和Site2内的VPN路由发布到PE设备, 使
- 穿过MPLS骨干网络的同一VPN内的设备间能够正常通信。
- (2) Site1和Site2内部均使用OSPF协议, MCE与PE间使用EBGP协议。

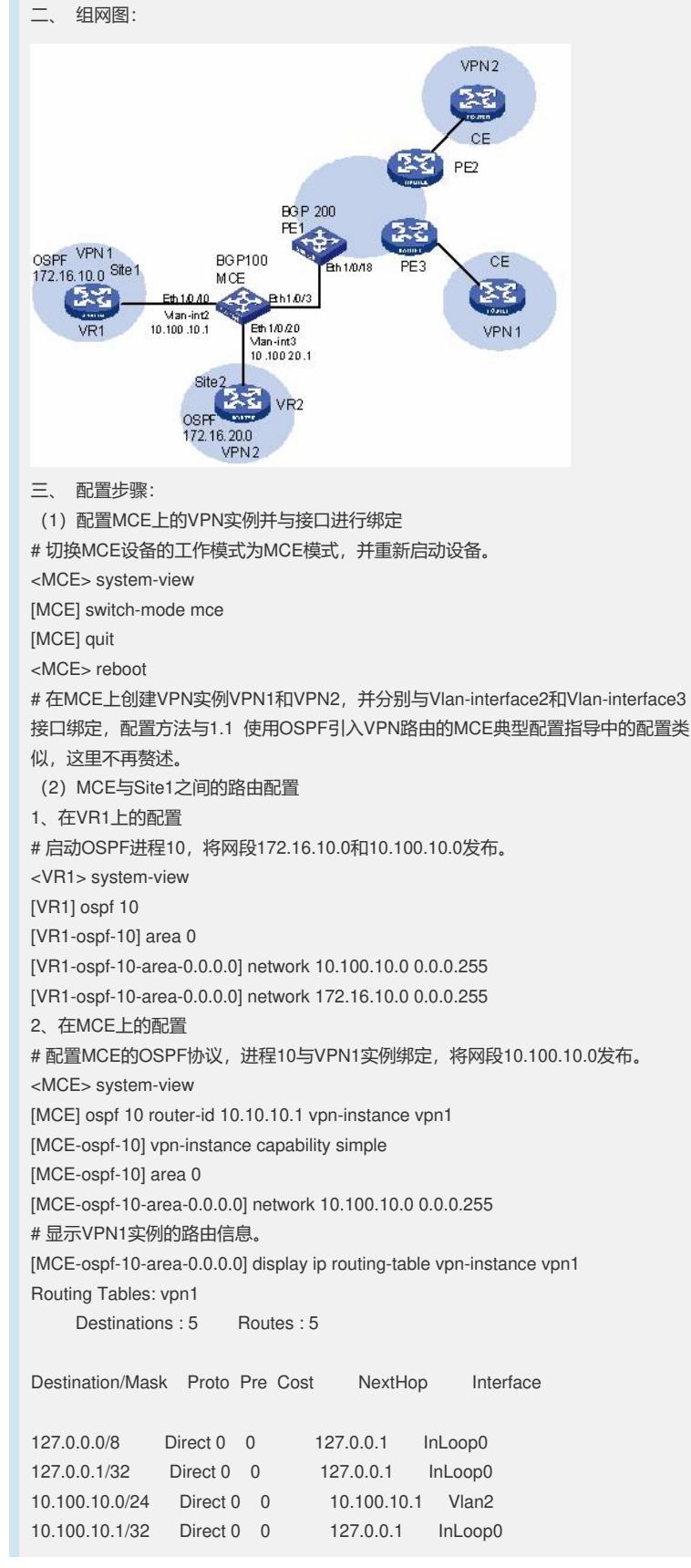

172.16.10.0/24 OSPF 10 1 10.100.10.2 Vlan2 可以看到, MCE已经通过OSPF进程10学习到了Site1内的路由。 (3) MCE与Site2之间的路由配置 1、在VR2上的配置 # 启动OSPF进程20,将网段172.16.20.0和10.100.20.0发布。 <VR2> system-view [VR2] ospf 20 [VR2-ospf-20] area 0 [VR2-ospf-20-area-0.0.0.0] network 10.100.20.0 0.0.0.255 [VR2-ospf-20-area-0.0.0.0] network 172.16.20.0 0.0.0.255 2、在MCE上的配置 # 配置MCE的OSPF协议,进程20与VPN2实例绑定,将网段10.100.20.0发布。 <MCE> system-view [MCE] ospf 20 router-id 10.10.10.1 vpn-instance vpn2 [MCE-ospf-20] vpn-instance capability simple [MCE-ospf-20] area 0 [MCE-ospf-20-area-0.0.0.0] network 10.100.20.0 0.0.0.255 # 显示VPN2实例的路由信息。 [MCE] display ip routing-table vpn-instance vpn2 Routing Tables: vpn2 Destinations : 5 Routes : 5 Destination/Mask Proto Pre Cost NextHop Interface 127.0.0.0/8 Direct 0 0 127.0.0.1 InLoop0 127.0.0.1/32 Direct 0 0 127.0.0.1 InLoop0 10.100.20.0/24 Direct 0 0 10.100.20.1 Vlan3 10.100.20.1/32 Direct 0 0 127.0.0.1 InLoop0 172.16.20.0/24 OSPF 10 1 10.100.20.2 Vlan3 (4) MCE与PE1之间的路由配置 1、在MCE上的配置 # MCE使用Ethernet1/0/3端口连接到PE1的Ethernet1/0/18端口,需要配置这个端口为 Trunk端口,并允许VLAN10和VLAN20的报文携带Tag通过。 [MCE] interface Ehternet 1/0/3 [MCE-Ethernet1/0/3] port link-type trunk [MCE-Ethernet1/0/3] port trunk permit vlan 10 20 # 配置MCE启动BGP进程100。 [MCE] bgp 100 [MCE-bgp] # 进入VPN1实例的IPv4地址族视图。 [MCE-bgp] ipv4-family vpn-instance vpn1 [MCE-bgp-vpn1] # 指定PE1 (假设与VPN1绑定的接口地址为10.100.10.3, BGP进程为200) 为EBGP 对等体,并引入OSPF进程10的路由信息。 [MCE-bgp-vpn1] peer 10.100.10.3 as-number 200 [MCE-bgp-vpn1] import-route ospf 10 [MCE-bgp-vpn1] quit # 进入VPN2实例的IPv4地址族视图,指定PE1(假设与VPN2绑定的接口地址为10.10 0.20.3, BGP进程为200) 为EBGP对等体, 并引入OSPF进程20的路由信息。 [MCE-bgp] ipv4-family vpn-instance vpn2 [MCE-bgp-vpn2] peer 10.100.20.3 as-number 200 [MCE-bgp-vpn2] import-route ospf 20 2、在PE1上的配置 # 配置PE1的Ethernet1/0/18端口允许VLAN10和VLAN20的报文通过。 <PE1> system-view [PE1] interface Ethernet1/0/18 [PE1-Ethernet1/0/18] port link-type trunk [PE1-Ethernet1/0/18] port trunk permit vlan 10 20 # 配置PE1的Vlan-interface10和Vlan-interface20接口的IP地址分别为10.214.10.3和10 .214.20.3, 并分别与VPN1和VPN2实例进行绑定, 配置步骤这里省略。 # 在PE1上配置BGP200,并在两个VPN实例的IPv4地址族视图中分别指定MCE为EB GP对等体。 [PE1] bgp 200 [PE1-bgp] ipv4-family vpn-instance vpn1

```
[PE1-bgp-vpn1] peer 10.100.10.1 as-number 100
[PE1-bgp-vpn1] quit
[PE1-bgp] ipv4-family vpn-instance vpn2
[PE1-bgp-vpn2] peer 10.100.20.1 as-number 100
[PE1-bgp-vpn2] return
# 显示PE1上VPN1实例的路由信息。
<PE1> display ip routing-table vpn-instance vpn1
Routing Tables: vpn1
    Destinations : 5 Routes : 5
Destination/Mask Proto Pre Cost NextHop Interface
127.0.0.0/8 Direct 0 0 127.0.0.1 InLoop0
127.0.0.1/32 Direct 0 0 127.0.0.1 InLoop0
10.100.10.0/24 Direct 0 0 10.100.10.3 Vlan2
10.100.10.3/32 Direct 0 0 127.0.0.1 InLoop0
172.16.10.0/24 BGP 255 2 10.100.10.2 Vlan2
# 显示PE1上VPN2实例的路由信息。
<PE1> display ip routing-table vpn-instance vpn2
Routing Tables: vpn2
    Destinations : 5 Routes : 5
Destination/Mask Proto Pre Cost NextHop Interface
127.0.0.0/8 Direct 0 0 127.0.0.1 InLoop0
127.0.0.1/32 Direct 0 0 127.0.0.1 InLoop0
10.100.20.0/24 Direct 0 0 10.100.20.3 Vlan3
10.100.20.3/32 Direct 0 0 127.0.0.1 InLoop0
172.16.20.0/24 BGP 255 2 10.100.20.2 Vlan3
至此, MCE设备已经将两个VPN实例内的OSPF路由全部引入PE的EBGP路由表中,
配置完成。
四、 配置关键点:
在MCE上为指定VPN实例配置的VPN Target必须与PE上为该VPN实例配置的VPN Ta
rget值一致。
```